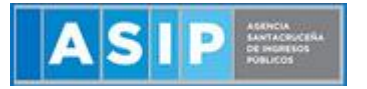

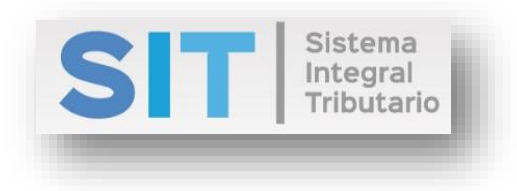

ASIP

# **MANUAL - EXTRANET**

# **CONSULTA DE DDJJ AGENTES DE PERCEPCIÓN SOBRE LOS INGRESOS BRUTOS**

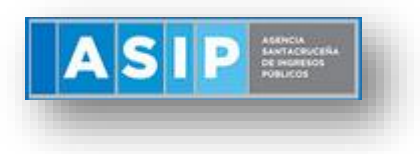

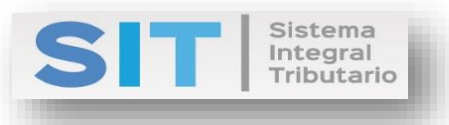

#### CONTENIDO

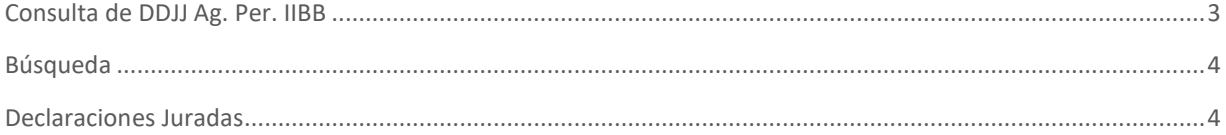

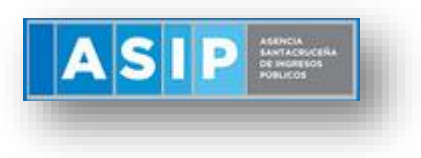

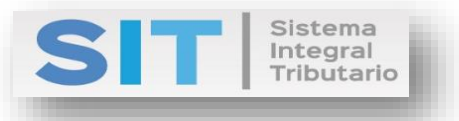

## <span id="page-2-0"></span>Consulta de DDJJ Agente de Percepción sobre los Ingresos Brutos

Ingresar a través de la extranet. En la solapa AGENTES DE IIBB, situarse en el ítem AGENTES DE PERCEPCIÓN, este se desplazará de forma inferior dando con CONSULTA DE DDJJ AG. PER. IIBB.

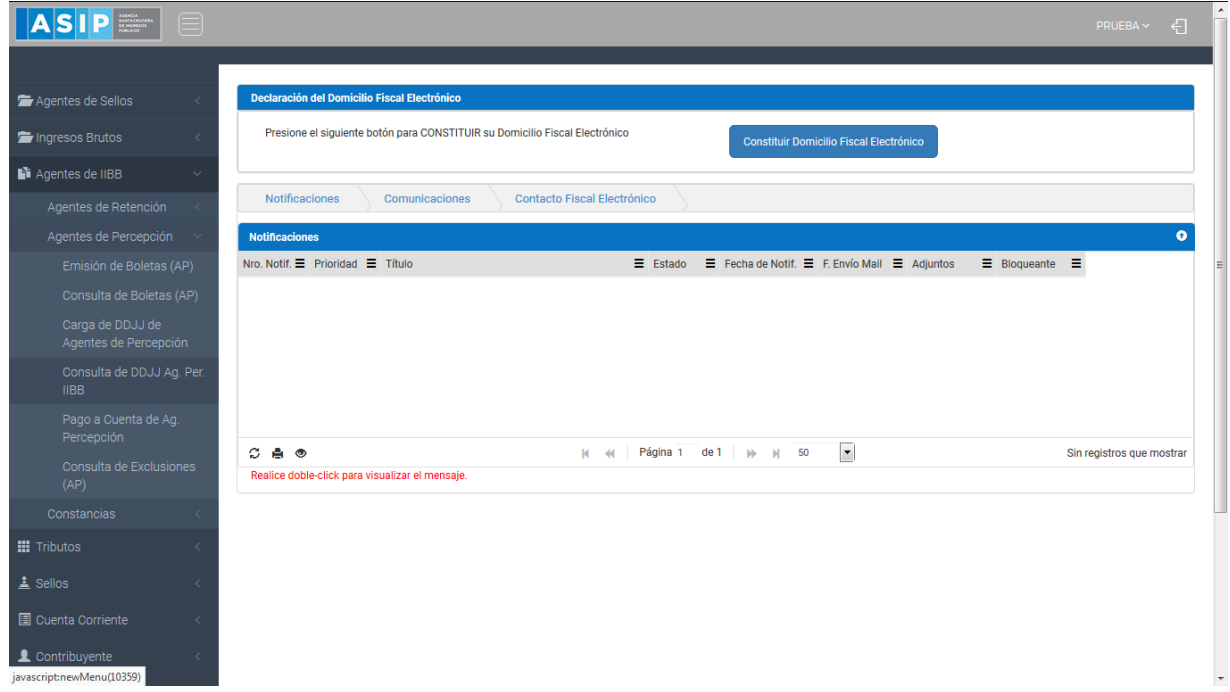

Una vez que ingresa visualizará la siguiente pantalla:

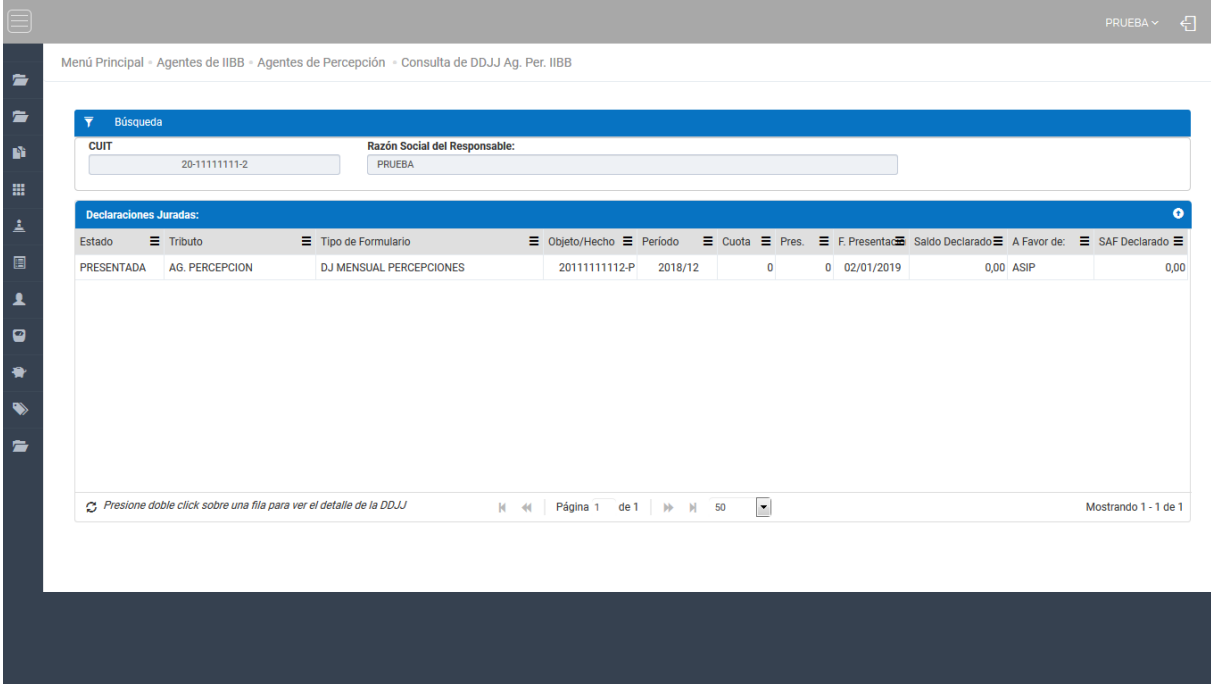

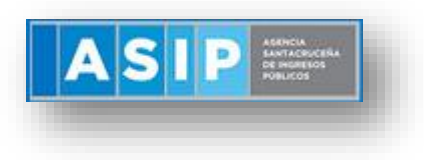

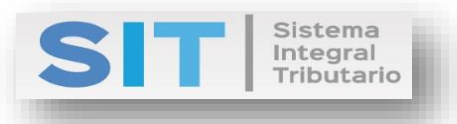

#### <span id="page-3-0"></span>Búsqueda

Comprende la primera grilla de la ventana principal, los datos se encuentran pre cargados con la identificación del logueo, como se muestra a continuación:

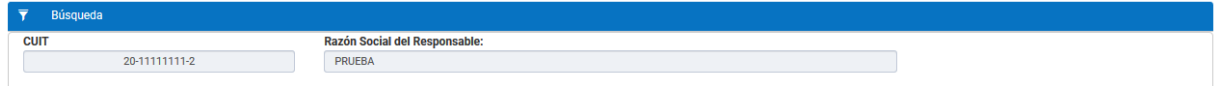

### <span id="page-3-1"></span>Declaraciones Juradas

Comprende la segunda grilla, en la misma podrá visualizar el detalle de las DDJJ:

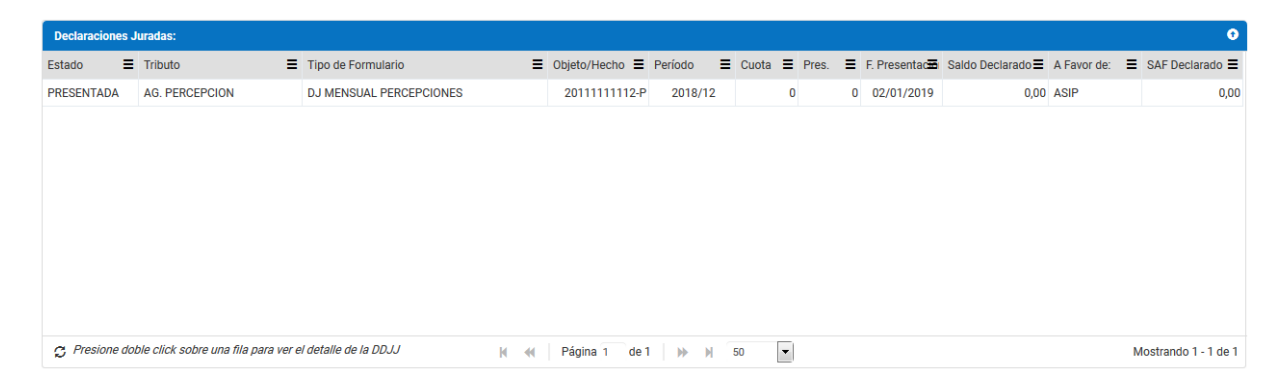

Si se aplica un doble clic sobre una de las filas, esta re-direccionará a una ventana externa donde podrá consultar la DDJJ Per. IIBB como se muestra a continuación:

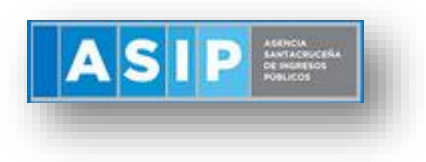

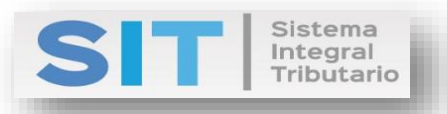

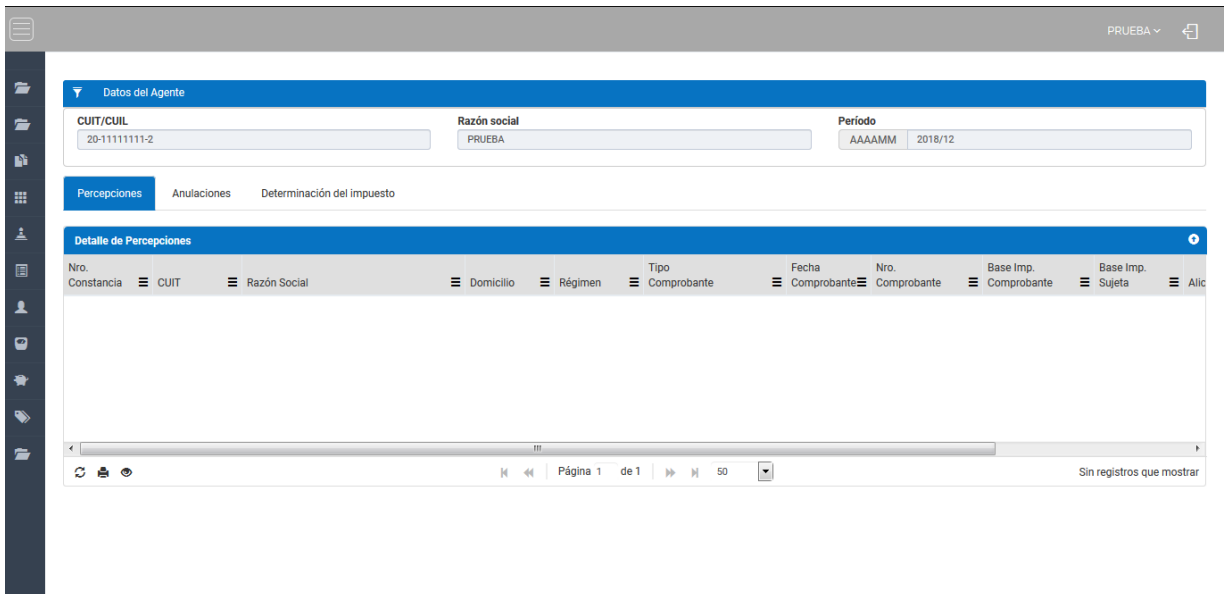